IBM SPSS Statistics Version 27

## *Instructions d'installation sous Linux (licence simultanée)*

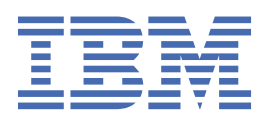

# Table des matières

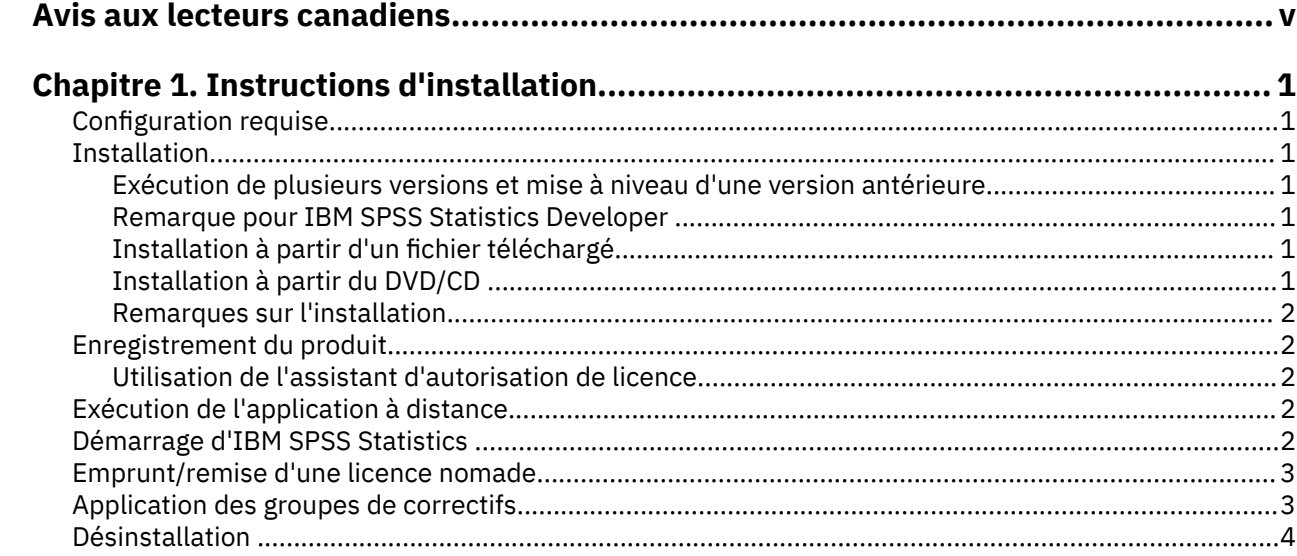

## <span id="page-4-0"></span>**Avis aux lecteurs canadiens**

Le présent document a été traduit en France. Voici les principales différences et particularités dont vous devez tenir compte.

#### **Illustrations**

Les illustrations sont fournies à titre d'exemple. Certaines peuvent contenir des données propres à la France.

#### **Terminologie**

La terminologie des titres IBM peut différer d'un pays à l'autre. Reportez-vous au tableau ci-dessous, au besoin.

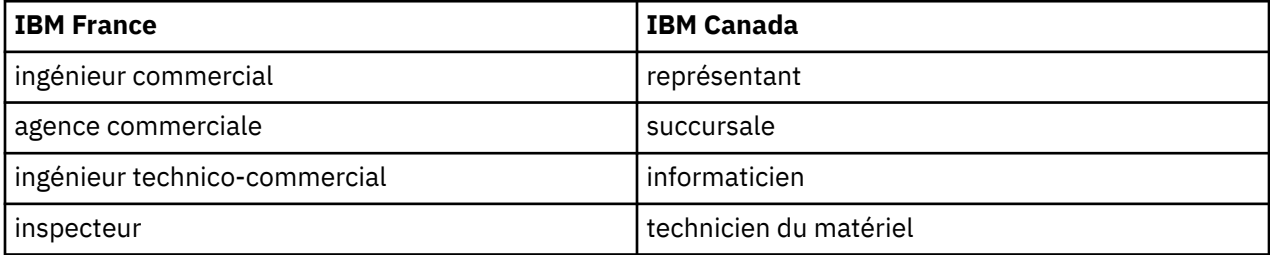

#### **Claviers**

Les lettres sont disposées différemment : le clavier français est de type AZERTY, et le clavier françaiscanadien de type QWERTY.

#### **OS/2 et Windows - Paramètres canadiens**

Au Canada, on utilise :

- les pages de codes 850 (multilingue) et 863 (français-canadien),
- le code pays 002,
- le code clavier CF.

#### **Nomenclature**

Les touches présentées dans le tableau d'équivalence suivant sont libellées différemment selon qu'il s'agit du clavier de la France, du clavier du Canada ou du clavier des États-Unis. Reportez-vous à ce tableau pour faire correspondre les touches françaises figurant dans le présent document aux touches de votre clavier.

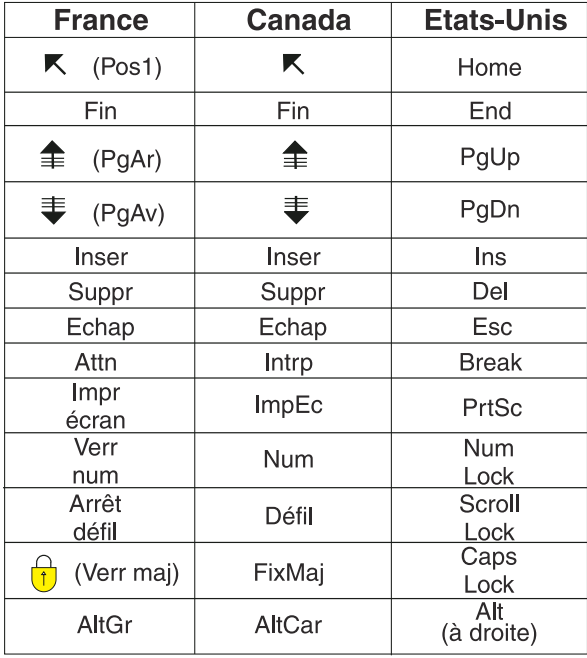

#### **Brevets**

Il est possible qu'IBM détienne des brevets ou qu'elle ait déposé des demandes de brevets portant sur certains sujets abordés dans ce document. Le fait qu'IBM vous fournisse le présent document ne signifie pas qu'elle vous accorde un permis d'utilisation de ces brevets. Vous pouvez envoyer, par écrit, vos demandes de renseignements relatives aux permis d'utilisation au directeur général des relations commerciales d'IBM, 3600 Steeles Avenue East, Markham, Ontario, L3R 9Z7.

#### **Assistance téléphonique**

Si vous avez besoin d'assistance ou si vous voulez commander du matériel, des logiciels et des publications IBM, contactez IBM direct au 1 800 465-1234.

## <span id="page-6-0"></span>**Chapitre 1. Instructions d'installation**

Les instructions suivantes permettent d'installer IBM® SPSS Statistics version 27 à l'aide d'une licence simultanée. Le présent document s'adresse aux utilisateurs qui installent le produit sur leur ordinateur de bureau.

### **Configuration requise**

Pour consulter la configuration requise pour IBM SPSS Statistics, voir [https://www.ibm.com/software/](https://www.ibm.com/software/reports/compatibility/clarity/softwareReqsForProduct.html) [reports/compatibility/clarity/softwareReqsForProduct.html](https://www.ibm.com/software/reports/compatibility/clarity/softwareReqsForProduct.html).

### **Installation**

**Important :** Pour effectuer l'installation, vous devez exécuter le programme d'installation avec des privilèges *superutilisateur*.

#### **Exécution de plusieurs versions et mise à niveau d'une version antérieure**

Il n'est pas nécessaire de désinstaller une ancienne version d'IBM SPSS Statistics pour installer la nouvelle version. Plusieurs versions peuvent être installées et exécutées sur le même ordinateur. Toutefois, n'installez pas la nouvelle version dans le même répertoire d'installation qu'une version antérieure.

#### **Remarque pour IBM SPSS Statistics Developer**

Si vous installez IBM SPSS Statistics Developer, vous pouvez exécuter le produit de manière autonome. Si vous acceptez l'option par défaut pour installer IBM SPSS Statistics - Essentials for Python, vous disposerez des outils de développement Python. Vous pouvez également installer IBM SPSS Statistics - Essentials for R pour développer avec R. Ce produit est disponible sur GitHub à l'adresse suivante : [https://github.com/IBMPredictiveAnalytics/R\\_Essentials\\_Statistics/releases](https://github.com/IBMPredictiveAnalytics/R_Essentials_Statistics/releases).

#### **Installation à partir d'un fichier téléchargé**

- 1. Démarrez une application terminale.
- 2. Allez dans le répertoire dans lequel vous avez téléchargé le fichier.
- 3. Extrayez le contenu du fichier.
- 4. Allez dans le répertoire dans lequel vous avez extrait les fichiers.
- 5. Vérifiez que les permissions de *setup.bin* permettent l'exécution.
- 6. A l'invite de commande, tapez :

./setup.bin

7. Suivez les instructions qui s'affichent dans le programme d'installation. Pour plus d'informations, voir [«Remarques sur l'installation», à la page 2](#page-7-0).

#### **Installation à partir du DVD/CD**

- 1. Insérez le DVD/CD dans votre lecteur de DVD/CD.
- 2. Démarrez une application terminale.
- 3. Remplacez le répertoire par le point de montage du DVD/CD.
- 4. A l'invite de commande, tapez :

<span id="page-7-0"></span>./Linux/setup.bin

*Remarque* : La commande précédente ne fonctionnera que si vous avez installé le DVD/CD avec l'exécution des fichiers binaires en option. Vous pouvez également créer une copie du DVD/CD localement. Accédez au répertoire *Linux* de la copie locale et vérifiez que les permissions pour le fichier *setup.bin* permettent l'exécution, puis exécutez le fichier *setup.bin*.

5. Suivez les instructions qui s'affichent dans le programme d'installation. Pour plus d'informations, voir «Remarques sur l'installation», à la page 2.

#### **Remarques sur l'installation**

Cette section contient des instructions spéciales pour cette installation.

**Langue d'installation.** Le premier panel de l'installation vous invite à choisir une langue d'installation. Par défaut, la langue définie dans vos paramètres régionaux est sélectionnée. Si vous souhaitez afficher le programme d'installation dans une autre langue, choisissez cette langue. Cliquez sur **OK** lorsque vous souhaitez poursuivre.

**IBM SPSS Statistics - Essentials for Python.** Vous êtes invité à installer IBM SPSS Statistics - Essentials for Python. Essentials for Python met à votre disposition des outils pour développer des applications Python personnalisées pouvant être utilisées avec IBM SPSS Statistics et pour exécuter des commandes d'extension implémentées dans le langage Python. Ce produit inclut Python version 3.8, le Plug-in d'intégration IBM SPSS Statistics pour Python et un ensemble de commandes d'extension Python qui offrent des fonctions complémentaires à celles disponibles avec les procédures SPSS Statistics intégrées. Pour plus d'informations, voir Plug-in d'intégration pour Python dans le système d'aide. Pour accepter l'option par défaut pour installer IBM SPSS Statistics - Essentials for Python, vous devez accepter les dispositions du contrat de licence associé.

### **Enregistrement du produit**

Vous devez exécuter l'assistant d'autorisation de licence pour obtenir la licence de votre produit.

#### **Utilisation de l'assistant d'autorisation de licence**

- 1. Pour lancer l'assistant d'autorisation de licence, exécutez le fichier *licensewizard* dans le sousrépertoire *bin* du répertoire d'installation. Exécutez-le en tant que *superutilisateur* tout comme le fichier du programme d'installation.
- 2. Sélectionnez **Licence simultanée**. Lorsque vous y êtes invité, entre le nom ou l'adresse IP du serveur du gestionnaire de licences. Il s'agit de l'adresse IP ou du nom du serveur sur lequel le gestionnaire de licences réseau est exécuté. Si vous disposez de plusieurs adresses ou noms, séparez-les avec un signe tilde (par exemple, serveur1~serveur2~serveur3). Contactez votre administrateur si vous ne connaissez pas ces informations.

**Remarque :** Selon votre environnement, il peut être nécessaire de vérifier que le port TCP 7 est ouvert. L'assistant d'autorisation de licence a besoin d'établir un contact avec le serveur de gestionnaire de licence sur le port 7 pour vérifier qu'il existe.

## **Exécution de l'application à distance**

Vous devez exécuter IBM SPSS Statistics sur l'ordinateur physique sur lequel il est installé. Il est impossible d'utiliser la variable d'environnement DISPLAY pour exécuter IBM SPSS Statistics depuis un ordinateur distant.

## **Démarrage d'IBM SPSS Statistics**

1. Accédez au sous-répertoire *bin* dans le répertoire d'installation.

<span id="page-8-0"></span>2. Exécutez le fichier *stats*.

## **Emprunt/remise d'une licence nomade**

Les licences réseaux requièrent que vous soyez connectés au réseau pour pouvoir exécuter IBM SPSS Statistics. Si votre administrateur a activé des licences nomades, vous pouvez emprunter une licence nomade et utiliser la licence réseau lorsque vous n'êtes pas connecté au réseau. Par exemple, vous pouvez vouloir exécuter IBM SPSS Statistics lors de vos trajets en train lorsque que vous n'avez pas accès à une connexion réseau. Avant de vous déconnecter de votre réseau et de monter dans le train, vous pouvez emprunter une licence nomade pour une durée limitée. Vous devrez toutefois vous reconnecter au réseau pour rendre la licence avant l'expiration du délai. Sinon, IBM SPSS Statistics cessera de fonctionner.

Les licences réseau sont activées et configurées par votre administrateur. Si vous souhaitez utiliser cette fonction et n'y arrivez pas, consultez votre administrateur.

**Important :** Même si vous pouvez exécuter IBM SPSS Statistics car vous vous êtes reconnectés au réseau, vous devez rendre la licence nomade. Ainsi, vous permettez aux autres utilisateurs d'en bénéficier.

#### **Emprunt d'une licence**

- 1. Exécutez le script *licensecommute* dans le sous-répertoire *bin* d'installation du produit.
- 2. Sélectionnez la licence que vous voulez emprunter.
- 3. Dans la case Durée, entrez le nombre de jours pendant lesquels vous voulez emprunter la licence. Il y a une limite à cette période qui est définie par votre administrateur.
- 4. Cliquez sur **Emprunt**.

La licence nomade expirera à la fin de la période indiquée dans la case **Durée**. Vous pouvez également rendre la licence manuellement à tout moment.

Vous pouvez recevoir un message au format suivant :

Error while checkout with error code: <code></code>

Les codes les plus courants sont les suivants.

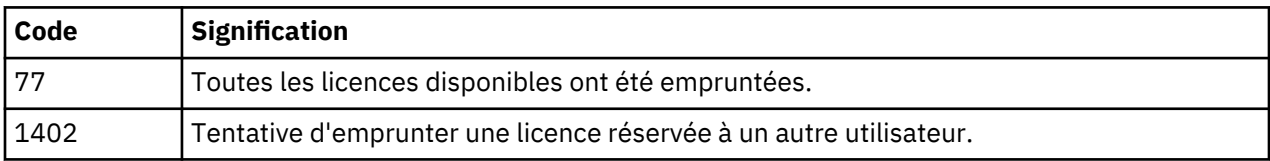

#### **Remise d'une licence**

- 1. Exécutez le script *licensecommute* dans le sous-répertoire *bin* d'installation du produit.
- 2. Sélectionnez la licence que vous voulez remettre. Les licences remises sont signalées par une coche.
- 3. Cliquez sur **Remettre**.

## **Application des groupes de correctifs**

Pour garantir un fonctionnement sans problème, veillez à toujours disposer de la version la plus récente des groupes de correctifs de votre produit. Effectuez toutes les tâches de préinstallation et postinstallation décrites dans les instructions fournies avec le groupe de correctifs.

## <span id="page-9-0"></span>**Désinstallation**

- 1. Démarrez un programme terminal.
- 2. Accédez au répertoire *Uninstall\_IBM SPSS Statistics 27* qui se trouve dans le répertoire d'installation de IBM SPSS Statistics.
- 3. A l'invite de commande, tapez :

./Uninstall\_IBM SPSS Statistics\_27

*Important* : Vous devez disposer de droits d'accès pour supprimer le répertoire d'installation, faute de quoi le processus d'installation échouera.

- 4. Suivez les instructions qui s'affichent dans le programme de désinstallation.
- 5. Supprimez le dossier *~/.IBM/SPSS/Statistics/27/Eclipse*. Dans une application terminale, entrez la commande suivante :

rm -fr ~/.IBM/SPSS/Statistics/27/Eclipse

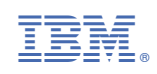